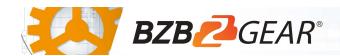

## **BG-BFS**

The BG-BFS is an affordable bullet camera offering crisp imaging in a compact form factor. This camera utilizes 3G-SDI to deliver crystal clear 1080P 60fps video at distances up to 300ft.

LAN connection provides H.264/H.265 encoding ensuring smooth video motion and transporting over RTSP/RTMP protocols to your favorite streaming platform. Equipped with a simple manual focus 4X optical zoom lens and a 3.5mm audio port this camera suits a variety of environments including industrial applications, classrooms, surveillance systems, or anywhere a high-quality static shot is needed.

## **Package Contents**

1 x BG-BFS

1 x 12V/1A Power Supply

pıy

1 x Mounting Bracket

1 x Camera Lens

1 x User Manual

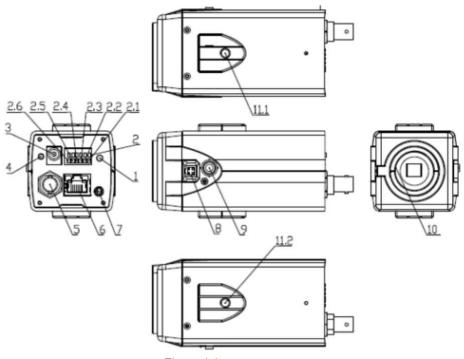

Figure 1.1

- 1. Reset
- 2. RS485/Alarm Connection
- 3. DC12V Power Supply Socket
- 4. Power Indicator
- 5. 3G-SDI Connection
- 6. Network Port
- 7. Audio Input

- 8. Auto Iris Connection
- 9. Function Key
- 10. Threaded Lens Connection
- 11.1 Tripod/Mount Screw Hole
- 11.2 Tripod/Mount Screw Hole

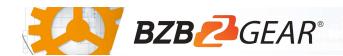

# **Mounting Instructions**

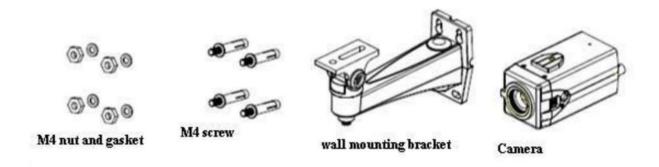

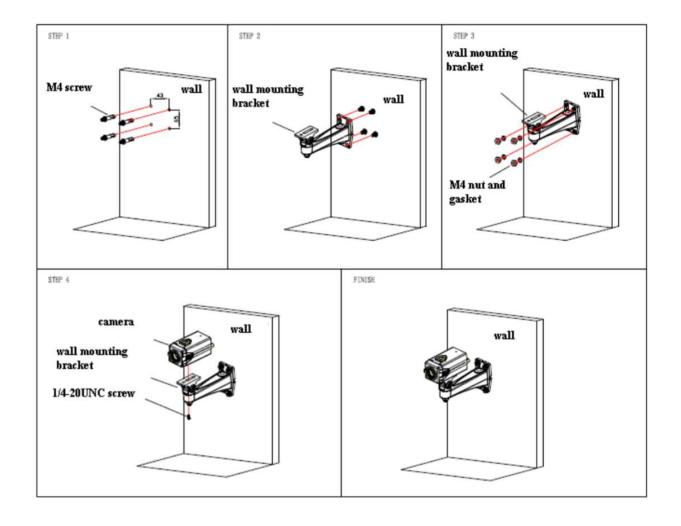

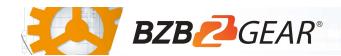

#### RS-485 Interface

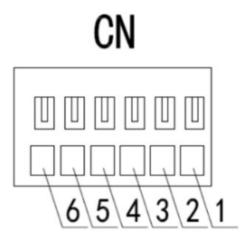

1: GND

2:Alarm-IN

3:Alarm-ON

4:Alarm-COM

5:RS485+

6:RS485-

### WebGUI

The BG-BFS camera includes a built-in WebGUI allowing for control and management of advanced features. Use the following instructions to access the WebGUI.

- 1. Launch a web browser and enter the IP address of the unit (default 192.168.5.163).
- 2. The BZBGEAR login page will appear.
- 3. Enter your login information (by default **Username** = admin **Password** = admin).
- 4. Select the Login button.

# Problems connecting to your camera?

Check out our Knowledge Base at <a href="https://bzbgear.com/knowledge-base/">https://bzbgear.com/knowledge-base/</a> for more information and step-by-step guide.

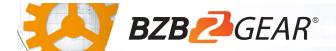

# **Quick Start Guide**

| My camera has no picture               | Power is off, bad connection, incompatible resolution, camera lens is obstructed | <ul> <li>Check the power connection on the back of the camera</li> <li>Check connections/replace cables with new ones</li> <li>Use WebGUI to change to a resolution that is compatible with your display</li> </ul> |
|----------------------------------------|----------------------------------------------------------------------------------|----------------------------------------------------------------------------------------------------|
| I cannot access the camera's<br>WebGUI | The camera is not connected to the network                                       | <ul> <li>Check connections</li> <li>Verify your camera's IP address using an IP scanning tool</li> <li>Ensure your computer is connected to the same network as the camera</li> </ul>                               |